# **Seven23 Documentation**

*Release 1.0*

**Sébastien BARBIER**

**Feb 02, 2020**

# **Contents**

[1 Summary](#page-6-0) 3

Fully manual budget app to track your expenses. Completely opensource, with privacy by design.

- [Seven23 official website](https://seven23.io/)
- [Online documentation](https://seven23-server.readthedocs.io/en/latest/)
- API specifications [swagger](https://seven23.io/swagger/) and [redoc](https://seven23.io/redoc/)
- [Issue tracker](https://github.com/sebastienbarbier/seven23_server/issues)
- [Code repository](https://github.com/sebastienbarbier/seven23_server)

Note: This project does not include a user interface, which is managed as a totally independant project like [seven23\\_webapp](https://github.com/sebastienbarbier/seven23_webapp) .

# CHAPTER 1

# Summary

### <span id="page-6-0"></span>**1.1 Installation**

git clone git**@github**.com:sebastienbarbier/seven23\_server.git

#### **1.1.1 Virtual env (optional)**

virtualenv -p python3 apps source apps/bin/activate

#### **1.1.2 Dependencies**

pip install -r requirements.txt

Note: Dependencies related to documentation has been separated to a different file and need to run pip install -r requirements-dev.txt

#### **1.1.3 Migration**

Configure in settings.py access to your database, then run:

```
python manage.py migrate
python manage.py loaddata seven23/models/currency/fixtures/initial_data.json
```
#### **1.1.4 Run server**

python manage.py runserver 0.0.0.0:8000 # or just make

Note: Because local instance do not support https, you cannot access the API using a https application.

Hint: See *[Using Docker and docker-compose](#page-9-0)* for Docker based deployments and configuration options.

#### **1.2 Authentication**

API use Django's Token-based authentication through the [django-rest-auth](https://github.com/Tivix/django-rest-auth) library which also provide a set of endpoints to handle User Registration and Authentication tasks.

#### **1.2.1 Retrieve token**

*/api/v1/rest-auth/login/ (POST)*

"username": "USERNAME", "password": "USER\_PASSWORD" }

Response code 200 with body:

{ "key": "d5ab4a34418b7053c86f1865003070671a7d158f" }

#### **1.2.2 Fetch API being authenticated**

Stateless API require to provide the user token on each request. Token mush be sended threw the header using the Authorization value and Token YOUR\_TOKEN key.

```
curl -X GET "https://seven23.io/api/init" -H "accept: application/json" -H
˓→"Authorization: Token d5ab4a34418b7053c86f1865003070671a7d158f"
```
Note: By design, a token does not expire and remains active until being manually deleted.

#### **1.2.3 Revoke token**

Send an authenticated request to */v1/users/token (DELETE)* will revoke used token.

curl -X DELETE "https://seven23.io/api/v1/users/token" -H "accept: application/json" ˓<sup>→</sup>-H "Authorization: Token d5ab4a34418b7053c86f1865003070671a7d158f"

## **1.3 Models and api**

By default, your server instance deploy locally a swagger and redoc instance accessible threw the  $/swagger/$  and /redoc/ urls. Those are code generated, and provide tools to describe and test available ressources.

You can also access the public instance on the seven23.io server:

- [Official swagger instance](https://seven23.io/swagger/)
- [Official redoc instance](https://seven23.io/redoc/)

#### **1.3.1 Maintenance**

API might be on maintenance mode, and then only available for superusers. All urls starting with */api* will return *HTTP\_503\_Service\_Unavailable* error handling.

Maintenance mode is define in *settings.py* and defined as os.environ.get('MAINTENANCE') == 'True'

# **1.4 Tests**

Tests can be run using the command:

python manage.py test --settings seven23.settings\_tests

Those are performed on each deployments to minimize service unavailability and human errors.

# **1.5 Deployment**

#### **1.5.1 Heroku**

#### **1.5.2 One-command deployment**

Seven23 implements a one-command deployment configuration to allow dynamic scaling on cloud platforms.

make build

This is actually a script running four commands:

```
python manage.py test --settings seven23.settings_tests
python manage.py migrate
python manage.py collectstatic --no-input
python manage.py loaddata seven23/models/currency/fixtures/initial_data.json
```
#### **1.5.3 Configuration**

Deployed instance will access environment variables to configure itself. Should be done before any deployment.

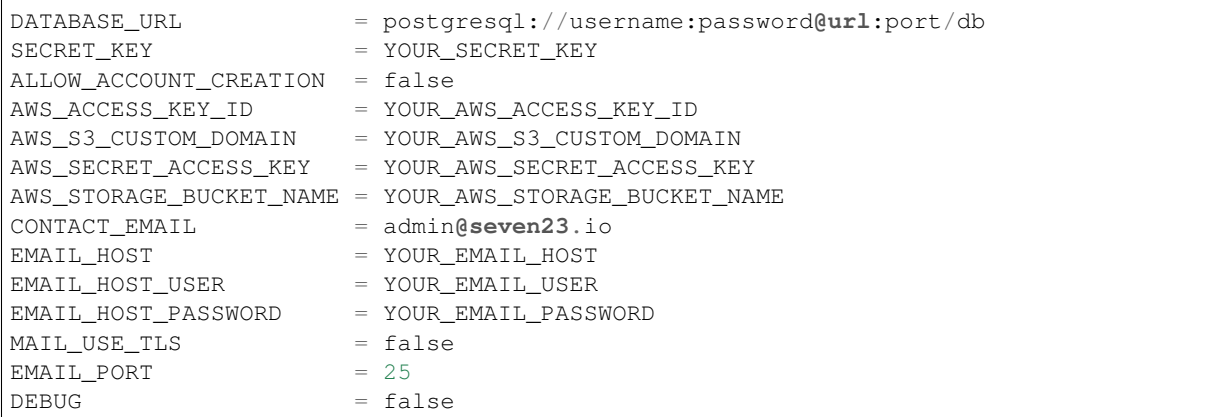

#### <span id="page-9-0"></span>**1.5.4 Using Docker and docker-compose**

Seven23 provides a Dockerfile for building a container image.

Build the docker container from source:

docker build -t seven23\_server . # or 'make docker-build'

Run the standalone application container:

docker run -p 8000:8000 -ti seven23\_server

In addition a docker-compose setup is available which uses the following components:

app Main container: bundled seven23 django application using Gunicorn as application server

postgres PostgreSQL database server

nginx NGINX reverse web proxy in front of Gunicorn and for serving static assets directly to the user.

Run complete application stack using docker-compose:

docker-compose up # or 'make docker-run'

Note: A Docker Volume is used for sharing static assets from the application with the NGINX container.

#### **1.5.5 As SaaS**

To deploy as a SaaS service, you will need a few extra configuration values:

SAAS = true STRIPE\_PUBLIC\_KEY = YOUR\_STRIPE\_PUBLIC\_KEY STRIPE\_SECRET\_KEY = YOUR\_STRIPE\_SECRET\_KEY

### **1.6 Documentation**

This official documentation is maintained in GitHub. The docs folder contains the documentation sources in reStructuredText format. And you can generate the docs locally with:

make docs

Output is written at docs/\_build/html/index.html.

# **1.7 Contribution**

#### **1.7.1 How to contribute**

Thanks for your interest in contributing to Seven23 server!

Note: We love community feedback and are glad to review contributions of any size - from typos in the documentation to critical bug fixes - so don't be shy!

#### **1.7.2 Report bugs**

Report bugs at [https://github.com/sebastienbarbier/seven23\\_server/issues/new](https://github.com/sebastienbarbier/seven23_server/issues/new)

If you are reporting a bug, please include:

- Any details about your local setup that might be helpful in troubleshooting.
- Detailed steps to reproduce the bug.

#### **1.7.3 Fix bugs**

Check out the [open bugs](https://github.com/sebastienbarbier/seven23_server/labels/%F0%9F%90%9E%20bug) - anything tagged with the [easy-pick](https://github.com/sebastienbarbier/seven23_server/labels/%F0%9F%98%89%20easy-pick) label could be a good choice for newcomers.

#### **1.7.4 Implement features**

Look through the GitHub issues for features. Anything tagged with [enhancement](https://github.com/sebastienbarbier/seven23_server/labels/%E2%9C%A8%20enhancement) is open to whoever wants to implement it.

#### **1.7.5 Write documentation**

Seven23 could always use more documentation, whether as part of the official docs, in docstrings, or even on the Web in blog posts, articles, and such.

This official documentation is maintained in GitHub. The docs folder contains the documentation sources in reStructuredText format. And you can generate the docs locally with:

make docs

Output is written at docs/\_build/html/index.html.

We obviously accept pull requests for this documentation, just as we accept them for bug fixes and features!

# **1.8 Changelog**

This document describes changes between each past release.

### **1.8.1 1.0 (TBA)**

Initial version